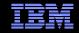

## IBM<sup>®</sup> Electronic Support Easy, Fast, Smart

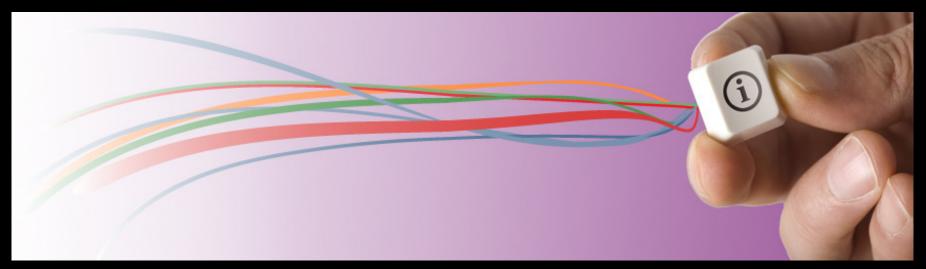

#### Patrick O'Connor, patocon@us.ibm.com

© 2011 IBM Corporation

#### IBM Electronic Support – easy, fast, smart

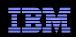

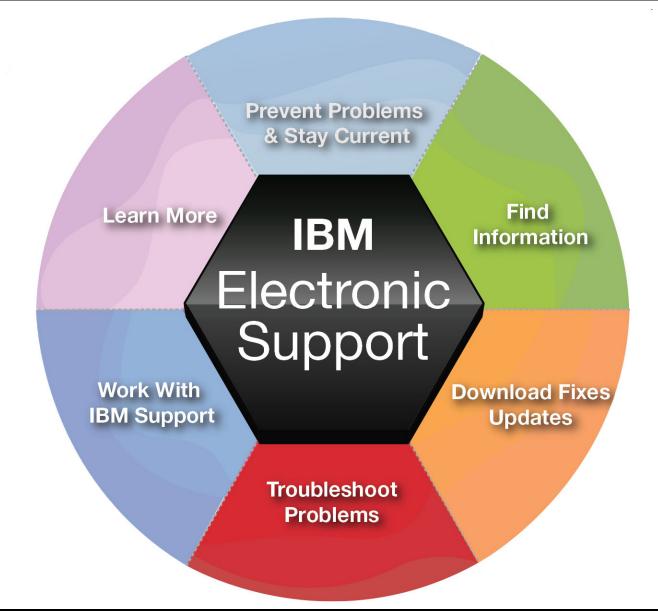

#### IBM Electronic Support – easy, fast, smart

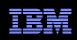

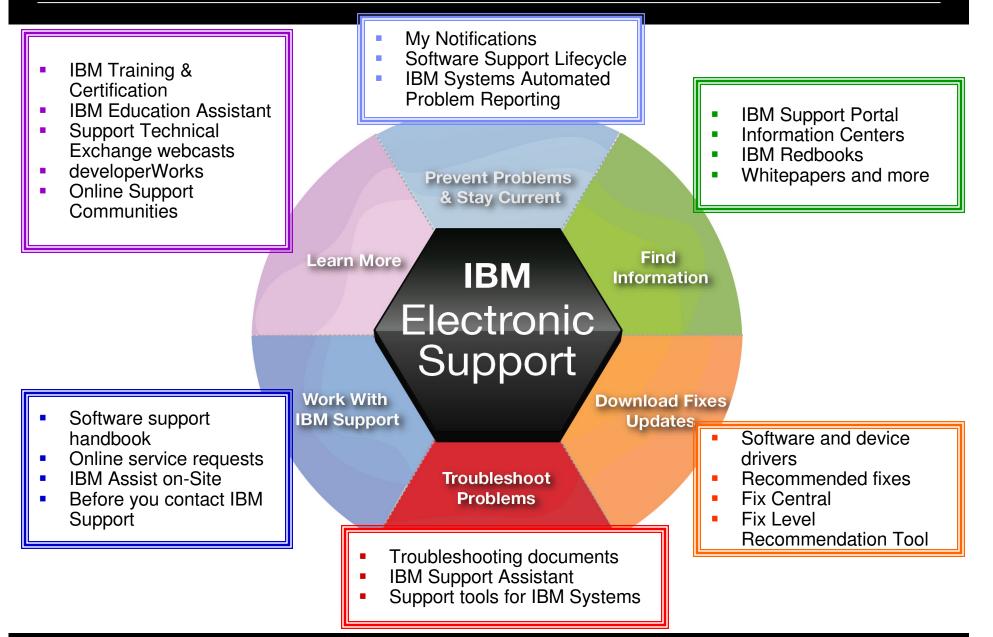

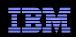

# IBM Support Portal – Gateway to electronic support portfolio <a href="http://ibm.com/support">http://ibm.com/support</a>

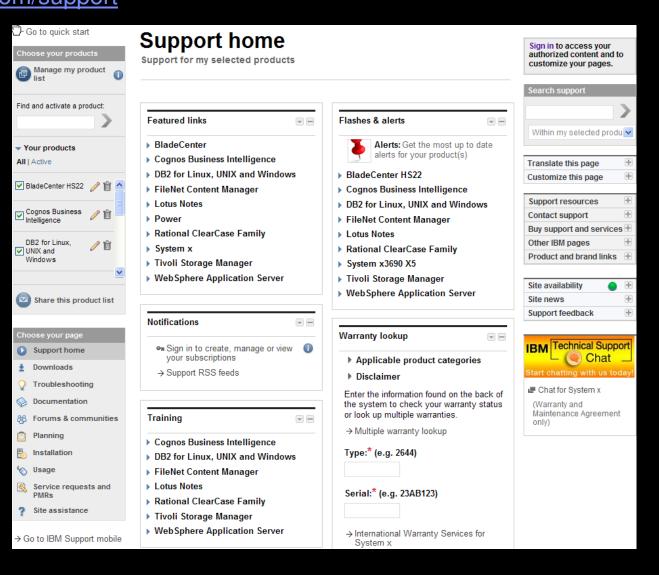

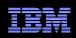

### IBM Support Portal – Accessing it for the first time

Consolidated – Find technical information for all software, hardware and services offerings Customizable – Select up to 10 products and tailor the display to suit your needs

- Step 1 Choose products
  - Hardware, software, operating systems and services
  - Choose the product, version, operating system and click Submit
  - Select up to 10 products; multiple versions of one product chosen at the same time equate to one product in the list
- Step 2 Choose a page
- Step 3 View your page
- Learn more about the IBM Support Portal with training videos available: <u>YouTube videos</u>; <u>IBM Education</u> <u>Assistant videos</u>

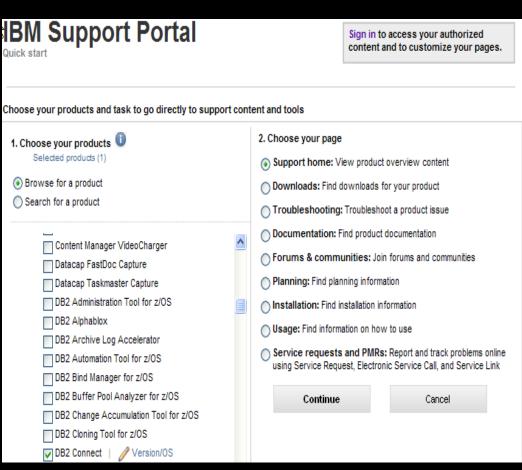

#### Getting started IBM Support Portal – Sign in

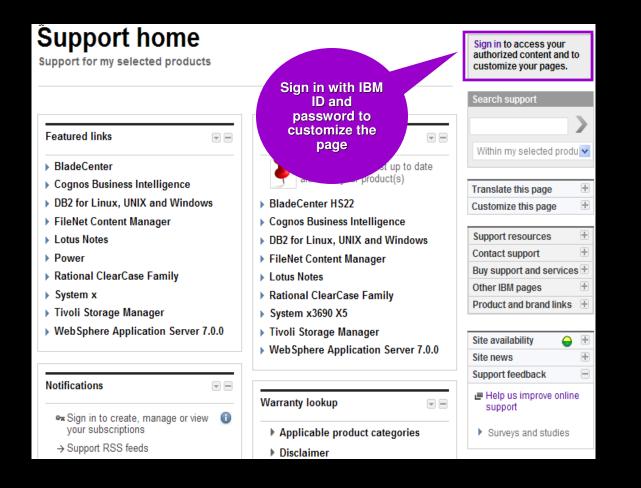

#### Sign in to:

- Retrieve saved
  product selection list
- Customize the page content and layout
- Access support contracts
- Manage your subscriptions
- Download fixes (if prompted to sign in)
- Open and manage service requests
- Access entitled documents

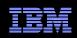

## Access – Register for IBM ID and password

http://ibm.com/account/profile/

#### My IBM profile

| Prome summary                                                                                                    |  |  |  |  |  |
|----------------------------------------------------------------------------------------------------|--|--|--|--|--|
| Here is your current ibm.com profile information. Update your preferences, interest areas, personal information, support and other IBM profiles, as needed. |  |  |  |  |  |
| If you would like to reset your profile and start over, clear your profile now.                                                                             |  |  |  |  |  |
| → Clear your profile                                                                                                    |  |  |  |  |  |
| Preferred language for profiling: English 🔽 💿                                                                                                    |  |  |  |  |  |
| User information                                                                                                    |  |  |  |  |  |
| If you have already registered, please sign in.                                                                                                    |  |  |  |  |  |
| → Sign in                                                                                                    |  |  |  |  |  |
| If you have not registered, protect your information with a unique IBM ID<br>and password by registering now.                                               |  |  |  |  |  |
| → Register                                                                                                    |  |  |  |  |  |
| → Edit your shopping address thearn more)                                                                                                    |  |  |  |  |  |
| Preferences and interests                                                                                                    |  |  |  |  |  |
| Your job role: Register                                                                                                    |  |  |  |  |  |
| → Add                                                                                                    |  |  |  |  |  |
|                                                                                                    |  |  |  |  |  |

- Register just once, using your e-mail address for IBM ID
- Sign in using IBM ID / password created on any IBM site

| * IBM ID:                             | Why do I have to provide an email address as<br>my IBM ID? |
|---------------------------------------|------------------------------------------------------------|
| * Password:<br>(Minimum 8 characters) |                                                            |
| * Verify password:                    |                                                            |

- Sign in to:
  - Customize the Support Portal
  - Access My Notifications
  - Access the SR tool
  - View entitled content
- Clients with a z/OS<sup>®</sup> contract can use their IBMLink<sup>™</sup> ID/password

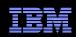

- In mid 2010, IBM added AVP features to the IBM Support Portal
- When a client logs in and has been designated an AVP client, he/she will see the AVP banner at the top of the Support home page plus a special AVP-only module directly below

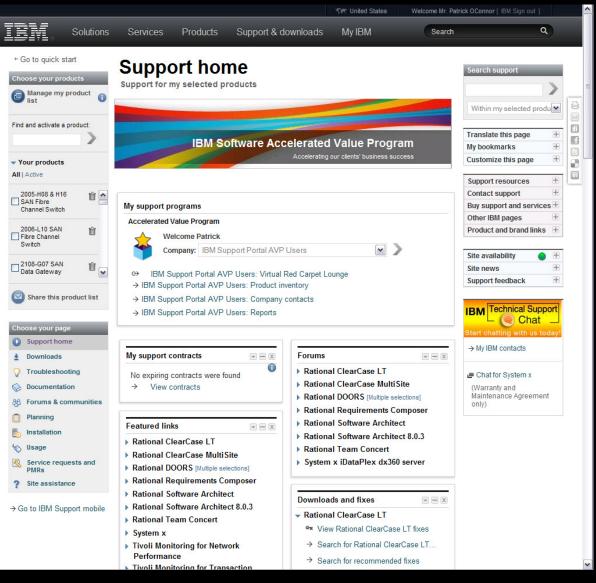

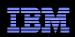

- The first link in the AVP-only module is the "Virtual Red Carpet Lounge" community
- This is a place to share your technical expertise and network with other IBM AVP clients and IBM AVP teams

| BM.                                                                                                    |                                                                                                    |                                                                                                    |                                                                                                    |                                                                                                    | English                                                                                                    | h ← Sign in (or register) ←                                                                                               |
|----------------------------------------------------------------------------------------------------|----------------------------------------------------------------------------------------------------|----------------------------------------------------------------------------------------------------|----------------------------------------------------------------------------------------------------|----------------------------------------------------------------------------------------------------|----------------------------------------------------------------------------------------------------|----------------------------------------------------------------------------------------------------|
| developerWo                                                                                                    | rks₀                                                                                                    | Technical topics                                                                                                    | Evaluation software                                                                                                    | Community                                                                                                    | Events                                                                                                    | Search developerWorks Q                                                                                                   |
| Public Groups My Groups                                                                                                    |                                                                                                    |                                                                                                    |                                                                                                    | Help                                                                                                    | 🔒 This Group                                                                                                    | - Search                                                                                                    |
| The Virtual Red Carpet I                                                                                                    | ounge,                                                                                                    | exclusively for IBM                                                                                                    | Software Accelerate                                                                                                    | d Value Prog                                                                                                    | ram clients                                                                                                    | Request to Join this Group                                                                                                |
| Overview         Blog         Message Board         Bookmarks         Feeds                                                  | Welcor<br>would<br>for you<br>The ecc<br>stringe<br>the exp<br>Virtual<br>networ<br>We end<br>reques<br>more!<br>Tags: i | ike to welcome you to the<br>- our Accelerated Value (<br>onomy has caused cutba<br>nt travel restrictions. Sim<br>reftise, knowledge sharin<br>Red Carpet Lounge on n<br>king and knowledge sha<br>courage you to take a few<br>t information about a spe<br>Get started today! | pet Lounge! The IBM Softwa<br>e newest place to share your<br>Clients!<br>acks across all industries, ar<br>jultaneously, we understand<br>ig, and networking that is de<br>tyDeveloperWorks is one we<br>ring experience in a new, cou<br>moments to explore the pag-<br>scific subject, share technica<br>a, management, minimize, p | technical experti-<br>ind many of our cu<br>how important it<br>ivered at our larg<br>ny that we are tryin<br>rivenient media!<br>ye. You can post<br>I tips, post your fa | se and network, exclusive<br>stomers are facing the m<br>is for you to have access<br>e conference events. The<br>ig to preserve your<br>your technical questions,<br>worite technical articles, a | ely Follow the Accelerated Value Program on Twitter IBM Software Q & A, powered by the Accelerated Value Program  Members |
| Files                                                                                                    | Blog                                                                                                    |                                                                                                    |                                                                                                    |                                                                                                    |                                                                                                    | ve doubled                                                                                                    |
| ▼ Tags<br>Related Tags<br>ibm in information lotus<br>management minimize<br>premium proactive<br>productivity rational risk | 8)                                                                                                    | Rational!<br>BarbFox   15 Apr   Tags:<br>Accelerated Value Cent                                                                                                    | ugh May 15 for IBM Champid<br>ibm_champions_program   Cor<br>tral @ Impact 2011<br>r   Comments (0)   Visits (20:                                                                                                    | nments (0)   Visits                                                                                                    |                                                                                                    | 141 View All                                                                                                    |
| roi support tivoli<br>websphere                                                                                              | Mess                                                                                                    | age Board                                                                                                    |                                                                                                    |                                                                                                    |                                                                                                    | *=                                                                                                    |
| View as cloud   list                                                                                                    |                                                                                                    |                                                                                                    | vare you using IBM softwar                                                                                                    | e to move toward                                                                                                    | d being a social busines                                                                                                    | 58?                                                                                                    |
| Tips<br>Use the overview to keep track<br>of the latest updates to your<br>group.                                            |                                                                                                    | WebSphere Applicatio<br>Last post by drewd@us.it<br>Follow the Accelerated                                                                                                    | n Server v8 Planned Genera<br>om.com   Apr 6   replies (0)<br>I Value Program on Twitter                                                                                                    | II Availability Date                                                                                                    | e Announced                                                                                                    |                                                                                                    |
|                                                                                                    |                                                                                                    | Last post by BarbFox   Ma                                                                                                    | um Zone! and more ways to                                                                                                    |                                                                                                    |                                                                                                    |                                                                                                    |

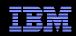

- The second link allows the AVP client to adjust his/her product filters, with the extra feature of having a special "My company's products" pulldown that allows them to quickly set up their portal with a short list of only the IBM products they are are currently using
- The AVP client can always add additional products at any time.

| ) Browse for a product<br>) Search for a product                          |                                                       | My products list                              |                                |                          |   |
|---------------------------------------------------------------------------|-------------------------------------------------------|-----------------------------------------------|--------------------------------|--------------------------|---|
| Select products to display<br>My company's products 🛩                     | 1                                                     | Delete all inactiv                            | Delete all product             | ts                       |   |
| ing company s products                                                    |                                                       | Active                                        | Product name                   |                          |   |
| Select from your company's produ<br>Software<br>Software support (general |                                                       | 2005-H08 & H<br>Channel Swit                  | H16 SAN Fibre<br>itch          | Ô                        | ^ |
| <ul> <li>Information Management</li> <li>Lotus</li> </ul>                 |                                                       | 2006-L10 SA<br>Switch                         | AN Fibre Channel               | 面                        |   |
| <ul> <li>Other Software</li> <li>Rational</li> <li>Tivoli</li> </ul>      |                                                       | 2108-G07 SA                                   | AN Data Gateway                | Ô                        |   |
| WebSphere                                                                 |                                                       | 2108-R03 SA<br>Router                         | AN Data Gateway                | Ô                        | ~ |
|                                                                           |                                                       | Checked products are<br>Support Portal pages. | e active and determine the cor | ntent displayed<br>Close |   |
| se these links to find support<br>→ Coremetrics                           | t for IBM acquired and sold products<br>→ PSS Systems | , ca Hita                                     | chi Global Storage Technolog   | ies                      |   |
|                                                                           | <ul> <li>→ PSS Systems</li> <li>→ Datacap</li> </ul>  |                                               | ting systems from InfoPrint    |                          |   |
| → Sterling                                                                |                                                       |                                               |                                |                          |   |

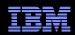

- The third link in the AVP module is "Company contacts"
- This page provides the AVP client with all their IBM AVP team contact information
- New this year: "AVP Chat"
- AVP Chat is a web-based chat service
  - Each chat-enabled member of a client's AVP team will be either:
    - Yellow = not available
    - Green = available
  - The AVP client may select a "Green" team member to initiate a live chat at any time!

| Solutions                | s Services I                 | Products Support & do           | wnloads My IBN                    | 1 Sea                    | irch Q                     |
|--------------------------|------------------------------|---------------------------------|-----------------------------------|--------------------------|----------------------------|
| - Return to Support home | My IBM contac                | cts                             |                                   |                          |                            |
|                          | My IBM contact in            |                                 |                                   |                          |                            |
|                          | _                            | chat 🔶 = Not available for chat |                                   |                          |                            |
|                          | Program                      | Name                            | Title                             | Phone number             | Email address              |
|                          | Lotus AVP                    | AMANDA HICKEY                   | Accelerated Value<br>Leader (AVL) | 07980 445625             | amanda_hickey@uk.ibm.com   |
|                          | Tivoli AVP                   | Eric Reynolds                   | Secondary AVL                     | 1-404-236-3998           | ericreyn@us.ibm.com        |
|                          | Tivoli AVP                   | ♦ Terry Sullivan                | Secondary AVL                     | 1-404-348-9372           | tasulliv@us.ibm.com        |
|                          | Tivoli AVP                   | ⊟ Brian Wong                    | Accelerated Value<br>Leader (AVL) | 1-404-348-9420<br>x49420 | blwong@us.ibm.com          |
|                          | Cognos AVP                   | Rawls Walden                    | Secondary AVL                     | 1-507-286-6409           | rwwalde@us.ibm.com         |
|                          | Informix AVP                 | Jennifer Ringgold               | Secondary AVL                     | 1-650-264-2332           | ringgold@us.ibm.com        |
|                          | Rational AVP                 | KATHERINE SZCZECH               | Accelerated Value<br>Leader (AVL) | 1-847-871-0342           | kszczec@us.ibm.com         |
|                          | Lotus AVP                    | ♦ Christie Williams             | Secondary AVL                     | 1-978-899-4422           | clw@us.ibm.com             |
|                          | Informix AVP                 | ♦ Joe Walker                    | Accelerated Value<br>Leader (AVL) | 408-956-2464             | joe.walker@us.ibm.com      |
|                          | Cognos AVP                   | ♦ Sarah Macintosh               | Accelerated Value<br>Leader (AVL) | 613-356-5869             | sarah.macintosh@ca.ibm.com |
|                          | FileNet AVP                  | Audry McGillicuddy              | Accelerated Value<br>Leader (AVL) | 714-327-3612             | amcgilli@us.ibm.com        |
|                          | Lotus AVP                    | Tammy Rosbrook                  | Accelerated Value<br>Leader (AVL) | 720-395-4802             | tammy_rosbrook@us.ibm.com  |
|                          | Informix AVP                 | ♦ Graham Milne                  | Accelerated Value<br>Leader (AVL) | 905-413-4026             | gmilne@ca.ibm.com          |
|                          | Tivoli AVP                   | ♦ Janis Thomas                  | Accelerated Value<br>Leader (AVL) | 919-486-1187             | janisjt@us.ibm.com         |
|                          | WS Application<br>Server AVP | ♦ Shawn Jason Burns             | Accelerated Value<br>Leader (AVL) | 919-651-9658             | sjburns@us.ibm.com         |
|                          | Tivoli AVP                   | ♦ Michael Hoeft                 | Secondary AVL                     | 9192549162               | mhoeft@us.ibm.com          |

Popular links

About IBM

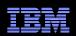

- The fourth link is for "My reports"
- This page allows a client's AVP team to post various files to the IBM support site that only that client may see
- This feature provides a central location for storage of reports and presentations by the IBM AVP team
- Compliments or replaces the practice of emailing large files out to numerous users

|                      |                            |                                                               | 🕬 Unite          | d States Welcome Mr. Pat | rick OConnor [ IBM Sign out ] |     |
|----------------------|----------------------------|---------------------------------------------------------------|------------------|--------------------------|-------------------------------|-----|
| IIV. Solutio         | ons Services Pr            | roducts Support & c                                           | lownloads My IBM | Search                   |                               | ٩   |
| ← Return to Overview | My reports                 |                                                               |                  |                          |                               |     |
|                      | Accelerated Value P        | Program: Reports                                              |                  |                          |                               |     |
|                      | Reports for: IBM Supp      | ort Portal AVP Users                                          |                  |                          |                               |     |
|                      | Product group              | p: All 💌 🖲 Curren                                             | nt O Archived 💙  |                          |                               |     |
|                      | 1-1 of 1 results           |                                                               |                  |                          |                               |     |
|                      | Торіс                      |                                                               | Туре             | Posted                   |                               | i i |
|                      | June 2011 News             | letter                                                        | Newsletter       | Jul 19, 2011             |                               |     |
|                      | 1-1 of 1 results           |                                                               |                  |                          |                               |     |
| Connect with us      | Key topics                 | Information for                                               | Shop & buy       | About IBM                | Popular links                 |     |
|                      |                            |                                                               |                  |                          |                               |     |
|                      |                            |                                                               |                  |                          |                               |     |
|                      |                            |                                                               |                  |                          |                               |     |
|                      |                            |                                                               |                  |                          |                               |     |
|                      |                            | <ul> <li>Developers</li> <li>IBM Business Partners</li> </ul> |                  |                          |                               |     |
|                      |                            | <ul> <li>Ibw busiless Parmers</li> <li>Investors</li> </ul>   |                  | More about IBM           |                               |     |
|                      |                            | <ul> <li>Investors</li> <li>Journalists</li> </ul>            |                  |                          |                               |     |
|                      |                            | <ul> <li>Job seekers</li> </ul>                               |                  |                          |                               |     |
|                      |                            | = 300 300x015                                                 |                  |                          |                               |     |
|                      | Terms of use Accessibility |                                                               |                  |                          |                               |     |
|                      |                            |                                                               |                  |                          |                               |     |
|                      |                            |                                                               |                  |                          |                               |     |

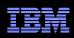

### IBM Support Portal – View your page

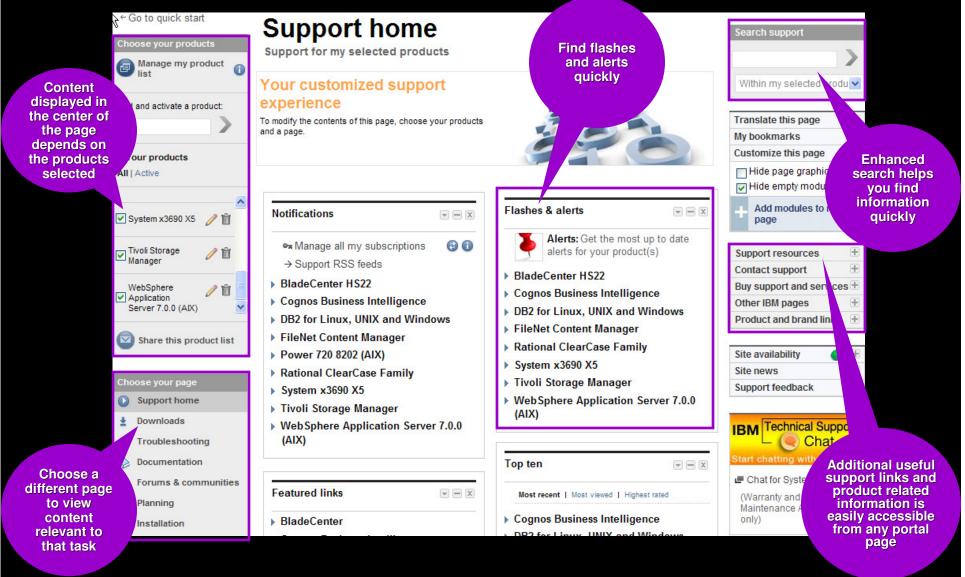

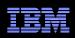

#### IBM Support Portal – Choose a page

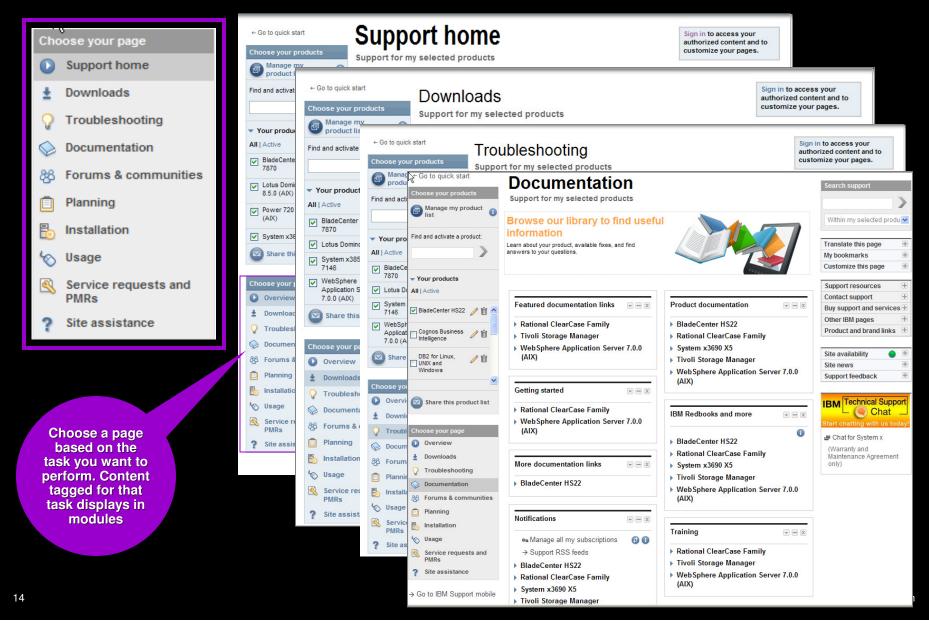

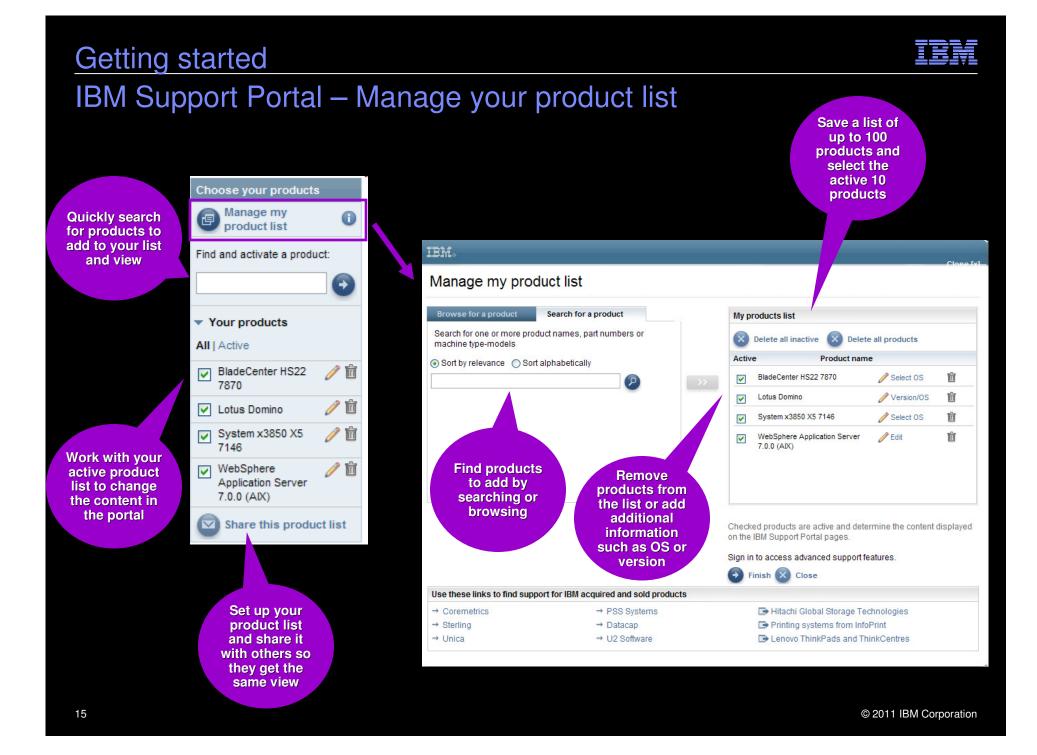

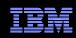

#### IBM Support Portal – Customize the page

- Modules display in center of page. Content is based on selected products and task
- Move them up, down, left or right
- Remove them
- Add new modules from the list that displays to the right by dragging and dropping modules to the center

| <ul> <li>← Go to quick start</li> <li>Choose your products</li> <li>Manage my product</li> <li>Manage my product</li> </ul> | Support home<br>Support for my selected products                                                                                                    | After sign-in,<br>you can set up<br>bookmarks to<br>quickly get to<br>key pages                                                    | Search support                                                                                                    |
|----------------------------------------------------------------------------------------------------|----------------------------------------------------------------------------------------------------|----------------------------------------------------------------------------------------------------|----------------------------------------------------------------------------------------------------|
| Find and activate a product:                                                                                                | Your customized support<br>experience<br>To modify the contents of this page, choose your products<br>and a page.                                                                           | Click                                                                                                    | Within my selected produ ✓<br>Translate this page   My bookmarks  Customize this page                                    |
| Vour products All   Active  System x3690 X5                                                                                 | Notifications                                                                                                    | Customize this<br>page to set up<br>your unique<br>web experience                                                                  | ☐ Hide page graphics ()<br>☑ Hide empty modules                                                                          |
| ✓ Tivoli Storage<br>Manager     ✓ 🛍       ✓ WebSphere<br>✓ Application<br>Server 7.0.0 (ADX)     ✓ 🛍                        | <ul> <li>Manage all my subscriptions ∂ (1)</li> <li>→ Support RSS feeds</li> <li>BladeCenter HS22</li> <li>Cognos Business Intelligence</li> <li>DB2 for Linux, UNIX and Windows</li> </ul> | <ul> <li>most up to date</li> <li>your product(s)</li> <li>BladeCenter HS22</li> <li>Core</li> <li>Click the + to ndows</li> </ul> | Support resources +<br>Contact support +<br>Buy support and services +<br>Other IBM pages +<br>Product and brand links + |
| Share this product list<br>Choose your page<br>Support home                                                                 | <ul> <li>FileNet Content Manager</li> <li>Power 720 8202 (AIX)</li> <li>Rational ClearCase Family</li> <li>System x3690 X5</li> <li>Tivoli Storage Manager</li> </ul>                       | see available<br>modules to<br>drag to the<br>center of the<br>page<br>server 7.0.0                                                | Site availability  Site news Support feedback                                                                            |
| <ul> <li>Downloads</li> <li>Troubleshooting</li> <li>Documentation</li> <li>Forums &amp; communities</li> </ul>             | WebSphere Application Server 7.0.0     (AIX)  Featured links                                                                                                    | Top ten                                                                                                    | Chat for System x                                                                                                    |
| <ul> <li>Planning</li> <li>Installation</li> </ul>                                                                          | BladeCenter                                                                                                    | Cognos Business Intelligence DR2 for Linux, UNIX, and Windows                                                                      | (Warranty and<br>Maintenance Agreement<br>only)                                                                          |

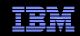

# IBM Electronic Support Live Demo http://ibm.com/support

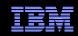

# **Backup Slides**

#### IBM Electronic Support – easy, fast, smart

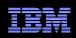

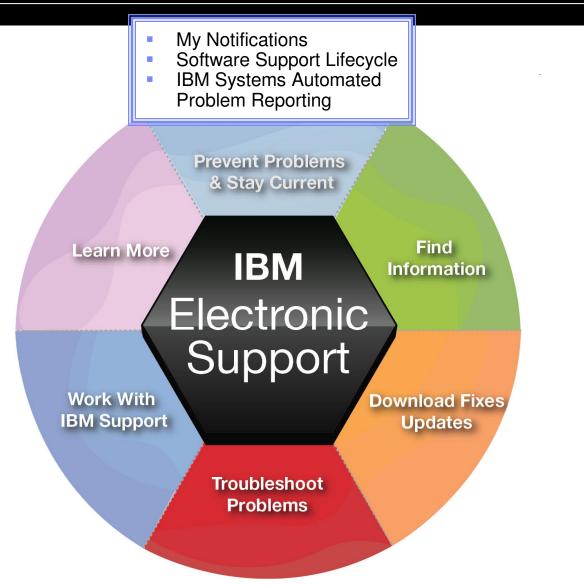

#### My notifications Notifications module on Support home page

- Consolidated complimentary subscription includes software and hardware products
- Requires IBM ID sign in
- Customizable based on product family, each user selects:
  - Products
  - Document types
  - Daily or weekly updates
  - Delivery through email, RSS feeds, or Support Portal
- Ability to create multiple subscriptions
- Flashes and alerts help you avoid known problems. Include in your subscription or see Flashes and alerts module on Troubleshooting page
- Additional information in My notifications <u>overview charts</u>

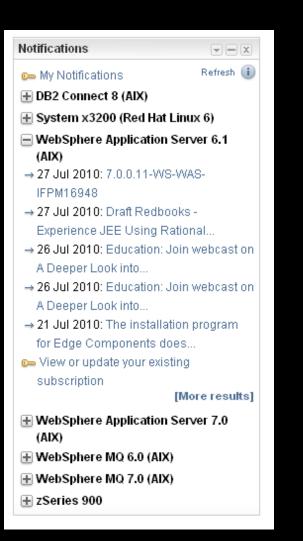

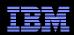

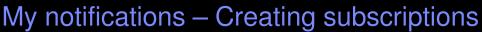

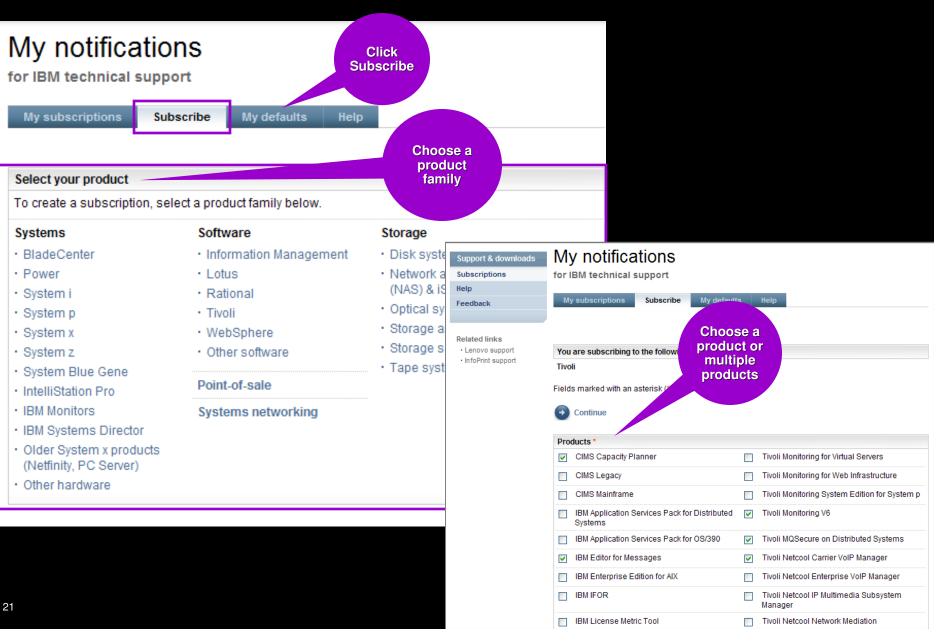

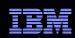

#### My notifications – Setting delivery and frequency

- Subscription choices display
- Default name and folder name display
- Choose delivery method and frequency
- Scroll down to display notification types
- Choose what you would like to receive
- Click Submit

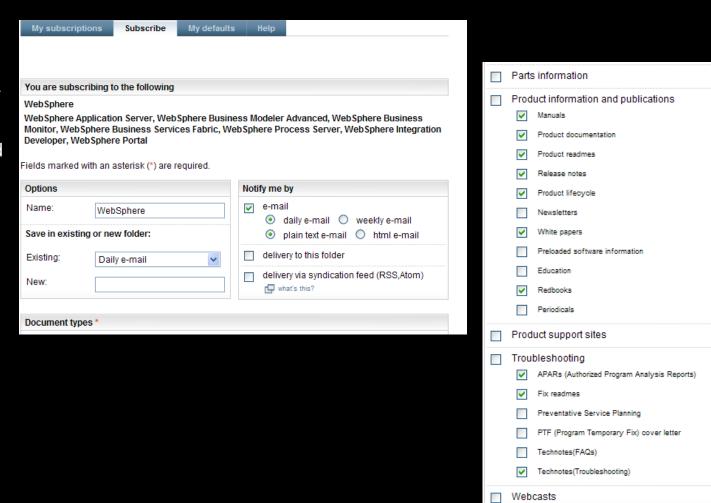

Ð

Submit

Cancel

Software Support Lifecycle Support Resources expandable module

- Consolidated includes software lifecycle information for software, System i<sup>®</sup>, System p<sup>®</sup> and System z<sup>®</sup>
- Policy Type for each product displays. Detailed information available through the link on the page.
- A minimum 12 months notice to clients for product support withdrawal through announcement letters. Subscribe: <u>http://bit.ly/j4P7jJ</u>
- April and September are the only two months of the year for products to be withdrawn from support
- All components in a product or solution bundle are supported until the bundle is withdrawn from support

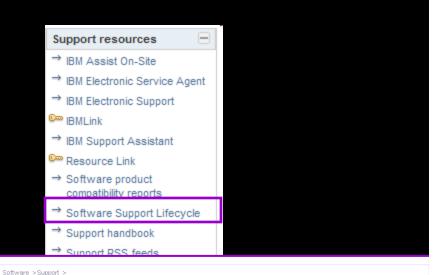

#### IBM Software Support Lifecycle Support feedback support lifecycle policy enhance 🗗 Help us improve online software support IBM Delivers an Enhanced Software Support Lifecycle policy for key Information Management, IBM Lotus, IBM Rational, IBM Tivoli and WebSphere products the enhanced IBM software support lifecycle polic Translate my page Frequently asked questions Select a language 🚿 Products adhering to the enhanced polic → <u>Translate</u> To view details for multiple products, select the checkbox for each product and click "View details" The approximate provide the state of the second state of the second state of the secon here Subscribe via RSS to Product Support Lifecycle site updates Download XMI Data Sort by Product name <u>A B C D E E G H I J K L M N O P Q R S T U V W X YZ</u> View details Uncheck al Product name Version Policy Product ID General End of \*\*Indicates comments/exception) Rel./Mod. hype 1 availabilitv2 Support A Adapter for JD Edwards EnterpriseOne on 6.1 5724-T75 04 Feb 2008 WebSphere Application Server Adapter for Oracle E-Business Suite on 6.1 5724-T73 04 Feb 2008

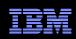

#### Software Product Compatibility Reports Featured planning links module on Planning page

- In addition to the Software Product Lifecycle page, this provides more in-depth information
- Generate custom reports about a product's compatibility
  - operating systems
  - prerequisite software
  - virtualization environments
  - end of service dates
- Highlights common service window for selected products
- Identifies support gaps that exist in the solution
- Can view sample reports to see results

#### Software product compatibility reports

Reports about compatible software combinations

The support shown in the reports generated by this tool may require a particular maintenance for the products.

| Operating system reports                                                                                |                                                                                                    |                                                                                                    |  |  |
|----------------------------------------------------------------------------------------------------|----------------------------------------------------------------------------------------------------|----------------------------------------------------------------------------------------------------|--|--|
| Operating systems for a specific product                                                                | Products that use a specific operating system                                                               | Matrix between specific<br>product(s) and desired<br>operating systems                                   |  |  |
| Usage: Find out all the operating<br>systems on which a product you have in<br>mind runs.               | Usage: Find out all the products that are<br>supported by an operating system you<br>have in mind.          | Usage: Find out if a set of software<br>products runs on operating systems you<br>have in mind.          |  |  |
| 🗗 View sample report                                                                                    | 🗗 View sample report                                                                                        | 🗗 View sample report                                                                                     |  |  |
| Prerequisite reports                                                                                    |                                                                                                    |                                                                                                    |  |  |
| Prerequisites of a specific product                                                                     | Products that use a specific prerequisite                                                                   | Matrix between specific<br>product(s) and desired<br>prerequisites                                       |  |  |
| Usage: Find out all the software that a<br>specific product needs or uses per<br>selected capabilities. | Usage: Find out all the software that use<br>or support a specific product.                                 | Usage: Find out if a set of prerequisites will work with a set of specific products.                     |  |  |
|                                                                                                    |                                                                                                    |                                                                                                    |  |  |
| Virtualization environment reports                                                                      |                                                                                                    |                                                                                                    |  |  |
| Virtualization environments<br>supporting a product                                                     | Products supported by a virtualization environment                                                          | Matrix between specific<br>product(s) and desired<br>virtualization environment                          |  |  |
| Usage: Find out all the virtualization<br>environments that support a product you<br>have in mind.      | Usage: Find out all the products that are<br>supported by a virtualization<br>environment you have in mind. | Usage: Find out if a set of products is<br>supported by virtualization environments<br>you have in mind. |  |  |
| 🕒 View sample report                                                                                    | 🖪 View sample report                                                                                        | 🗗 View sample report                                                                                     |  |  |

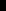

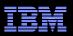

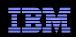

#### Automated Problem Reporting & Electronic Service Agent Support Resources expandable module

- The Electronic Service Agent<sup>™</sup> provides an automatic hardware problem-reporting function that helps predict and prevent hardware errors by early detection of potential problems.
- With the function, you can also download fixes and automatically submit problems to IBM when appropriate.
- Electronic Service Agent also provides an automatic software problemreporting function.
- Supplemental system service information is sent to IBM and made available to IBM support engineers to assist in problem resolution.
- The same service information is available to be viewed with prior registration of an IBM ID.

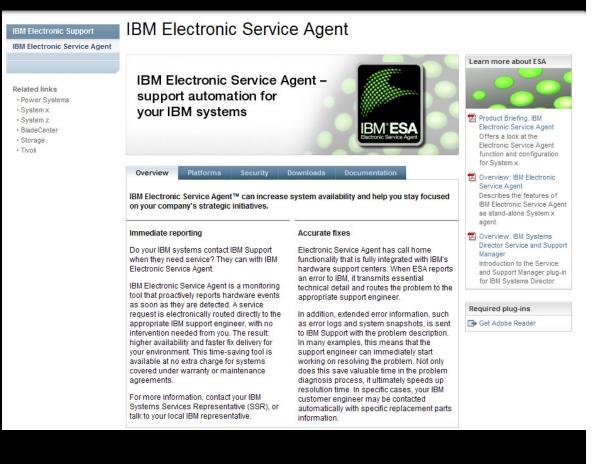

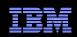

#### My Systems Access through IBM Electronic Services

- My Systems provides detailed reports for your systems, using information sent to IBM by Electronic Service Agent
- Depending on the platform, the reports include the following:
  - Customer information
  - Hardware inventory
  - System configuration
  - Software inventory

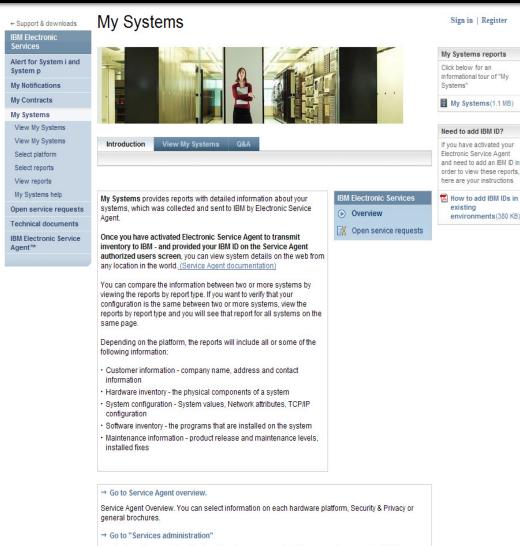

In order to gain access to entitled web functions, you must provide your customer number(s). The Services administration function enables you to enter your customer numbers and also to add other users.

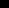

#### IBM Electronic Support – easy, fast, smart

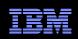

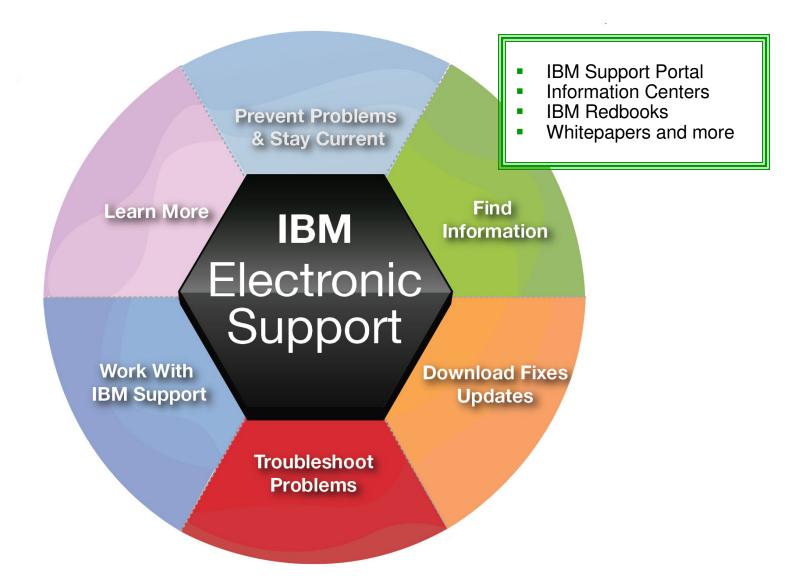

#### Find information IBM Support Portal – Search

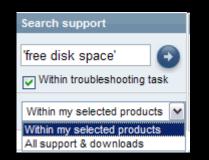

- Search results are scoped to the selected products as well as the Task
- The left panel provides filtering options that let you view smaller subsets of the results

| Filter results by                                                    | Search                                                                                                    |                                                             |  |
|----------------------------------------------------------------------|----------------------------------------------------------------------------------------------------|-------------------------------------------------------------|--|
| Add or remove products by<br>returning to the IBM Support            |                                                                                                    |                                                             |  |
| <u>Portal</u> .                                                      | Search for 'free disk space'                                                                                                    | Search elsewhere                                            |  |
| Product(s) list:                                                     |                                                                                                    | Didn't find what you were<br>looking for? Try these related |  |
| BladeCenter HS22 7870 (0)                                            | New search (show everything with no search terms or filters applied)                                                                                                    | searches:                                                   |  |
| System Management software                                           |                                                                                                    | 🕞 Google                                                    |  |
| (5)<br>System x3850 X5 7146 (0)                                      | Search results                                                                                                    | 🕞 Bing                                                      |  |
| WebSphere Application Server                                         | 1 - 20 of 70 results Next ->                                                                                                    | ➡ Yahoo!                                                    |  |
| (26)                                                                 | Sort by: Relevance 🔽 🚭                                                                                                    |                                                             |  |
| AIX family                                                           |                                                                                                    | Actions                                                     |  |
| Software product version                                             | WebSphere Application Server Feature Packs - Feature Pack for SCA, Version 1.0.1<br>Feature Pack for SCA, Version 1.0.1 View the latest Feature Pack for Service Component                 | → Return to IBM Support Portal                              |  |
| To use the product version                                           | Architecture (SCA) AIX®, HP-UX, Linux®, Solaris, Windows®, z/OS® operating systems                                                                                                    |                                                             |  |
| filter, select a single<br>software product above.                   | documentation. This information applies to Version 1.0.1 and to all subsequent releases<br>Last modified date: 16 Jan 2010                                                                 | Help                                                        |  |
| Content type                                                         |                                                                                                    | 🗗 Search tips                                               |  |
| Authorized program                                                   | Redbooks - Domino Access for Microsoft Outlook: Deployment and Migration Guide<br>single point of failure when it comes to clustering. Exchange's clustering capability provides           | Newsfeeds                                                   |  |
| analysis report (9) Documentation index (5) Planning information (5) | rt (9) what a Windows server offers a shared- <b>disk</b> cluster model. That makes the already vulnerable<br>n index (5) data store a single point of impact in a cluster. If the         |                                                             |  |
| Product administering                                                |                                                                                                    |                                                             |  |
| information (5)                                                      | SPR #MLAT52AS2Y Product - Domino Offline Services<br>Release notes Abstract SPR# MLAT52AS2Y - DOLS install should not generate insufficient                                                |                                                             |  |
|                                                                      | disk space errors on Win2000 clients with several GB free. Fixed in Release 5.0.10 Technical                                                                                               |                                                             |  |
| Current selections:<br>• Viewing All                                 | Area Client Install - Functionality Platform Cross<br>Last modified date: 31 May 2007                                                                                                    |                                                             |  |
| Task                                                                 | SPR #MTHD3Z2UHP Product - Server                                                                                                    |                                                             |  |
| Design (11)                                                          | Release notes Abstract SPR# MTHD3Z2UHP - Disk stats are now dynamically updating to                                                                                                    |                                                             |  |
| Develop (45)                                                         | reflect free space on hard drives. Fixed in Release 5.0.8 Technical Area Server - Events - Stats<br>Platform Win NT dc304cacc39b7de185256a630073c2b3                                       |                                                             |  |
| Download (33)<br>Install (143)                                       | Last modified date: 6 Jun 2001                                                                                                    |                                                             |  |
| Maintain (35)                                                        |                                                                                                    |                                                             |  |
| Plan (118)                                                           | VMControl Installation Log Contains Incorrect Disk Space Information<br>installLog.bt) incorrectly reports Free Disk Space: -1. The installation is successfullog file                     |                                                             |  |
| Troubleshoot (70)                                                    | incorrectly reports the free disk space. When running the installationgraphical user interface,                                                                                            |                                                             |  |
| Current selections:                                                  | the correct<br>Last modified date: 18 Nov 2010                                                                                                    |                                                             |  |
| Troubleshoot                                                         |                                                                                                    |                                                             |  |
|                                                                      | Redpaper - Web Sphere Application Server V6.1 installation problem determination                                                                                                    |                                                             |  |
| <ul> <li>Related links</li> <li>Employee directory</li> </ul>        | directory There is insufficient free disk space on the system Current user profiledirectory<br>There is insufficient free disk space on the system Current user profileDetermination There |                                                             |  |
|                                                                      | is insufficient<br>Last modified date: 21 May 2007                                                                                                    |                                                             |  |
|                                                                      |                                                                                                    |                                                             |  |

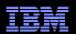

### **Find information**

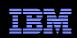

#### Information Centers and product documentation Product Documentation module on Documentation page

Go to quick start

- Questions about a product?
- Information Centers = product documentation
- Available for hardware and software
- Available for all software brands, though not all products
- Eclipse-based documents
- Built-in search makes it easy to find information

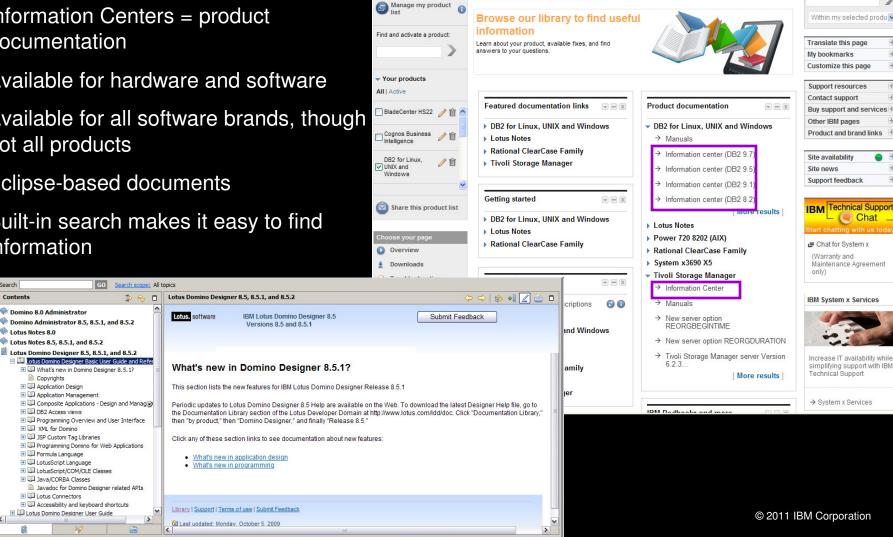

Documentation Support for my selected products

Search

Contents

Domino 8.0 Administrator

Lotus Notes 8.5, 8.5, 1, and 8.5, 2

Copyrights 🗄 🛄 Application Design

🗄 💷 Application Management

DB2 Access views

E III XML for Domino 🗉 💷 JSP Custom Tag Libraries

🗄 🛄 Formula Language

🗄 🛄 Lotus Connectors

F D LotusScript Language

 LotusScript/COM/OLE Classes 🗄 🛄 Java/CORBA Classes

Lotus Notes 8.0

#### Find information

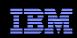

### IBM Redbooks<sup>®</sup>, white papers and more . . .

IBM Redbooks and more module on Documentation page

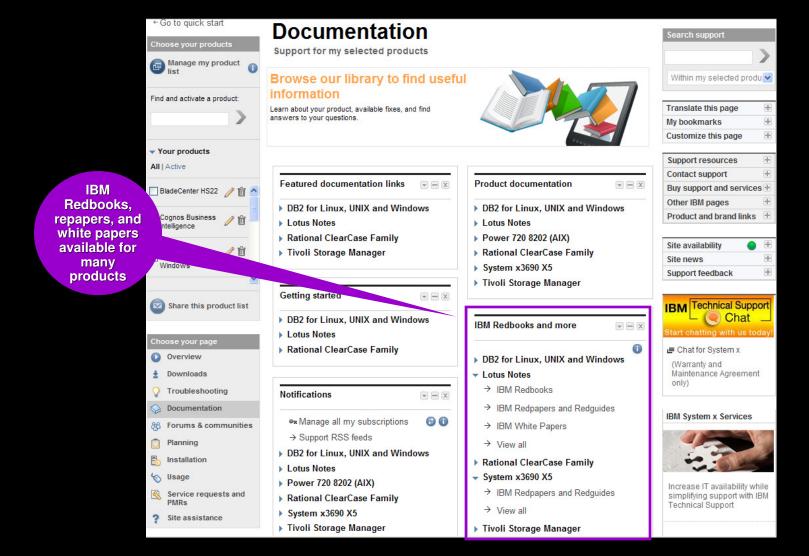

#### IBM Electronic Support – easy, fast, smart

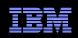

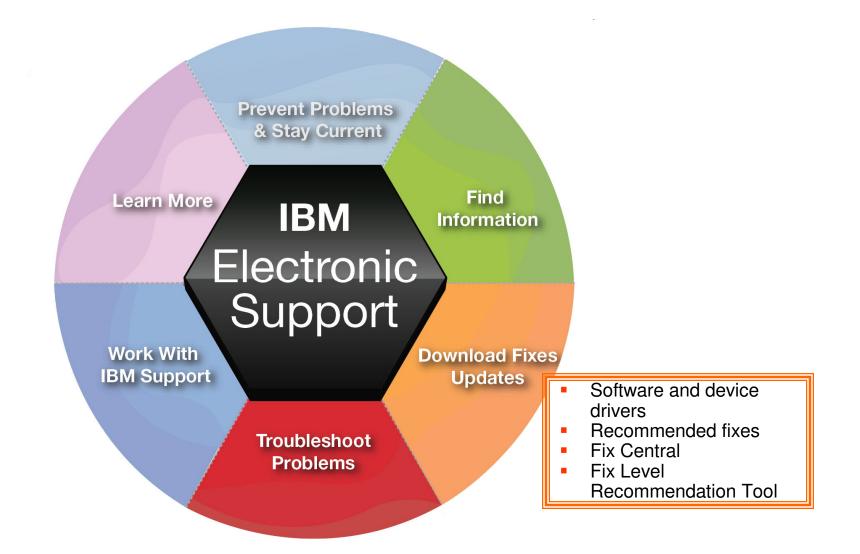

#### Download fixes and upgrades

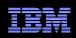

### Finding fixes

#### Downloads and fixes module on Downloads page

- Choose Downloads page
- Locate your product in the Downloads and fixes module
- Each product with downloads includes a link to Fix Central or another repository
- You can also view recommended fixes
- Fix Central lets you search by:
  - APAR or SPR identifier
  - Fix ID
  - Arbitrary text
  - Search for recommended groups
  - Filter search results by category, product, release, and platform
  - Include prerequisite and corequisite fixes

| t ← Go to quick start<br>Choose your products<br>Manage my product<br>list                                                                                                    | Downloads<br>Support for my selected products                                                                                                    |                                                                                                    |
|----------------------------------------------------------------------------------------------------|----------------------------------------------------------------------------------------------------|----------------------------------------------------------------------------------------------------|
| Find and activate a product:                                                                                                    | products                                                                                                    |                                                                                                    |
| All   Active                                                                                                    |                                                                                                    |                                                                                                    |
| 🔽 BladeCenter HS22 🥜 🎁 🔼                                                                                                    | Downloads and fixes                                                                                                    | Flashes & alerts (Download) 💿 🖃 🗵                                                                                                    |
| Cognos Business I intelligence<br>DB2 for Linux,<br>UNIX and<br>Windows                                                                                                    | <ul> <li>BladeCenter HS22</li> <li>View BladeCenter HS22 downloads</li> <li>IBM ToolsCenter</li> <li>UpdateXpress</li> <li>Cognos Business Intelligence</li> <li>View Cognos Business Intelligence<br/>fixes</li> <li>View Cognos Controller fixes</li> </ul>                                            | Alerts: Get the most up to date<br>alerts for your product(s)<br>BladeCenter HS22<br>Cognos Business Intelligence<br>DB2 for Linux, UNIX and Windows<br>FileNet Content Manager<br>Lotus Notes<br>System x3690 X5                                                                               |
| Choose your page                                                                                                    | → View Cognos Analysis for Microsoft                                                                                                    | Tivoli Storage Manager                                                                                                    |
| <ul> <li>Overview</li> <li>Downloads</li> <li>Troubleshooting</li> <li>Documentation</li> <li>Forums &amp; communities</li> <li>Planning</li> <li>Installation</li> <li>Usage</li> </ul> | <ul> <li>View Cognos Performance<br/>Applications</li> <li>Search for Cognos Business</li> <li>Search for recommended fixes</li> <li>ServiceLink/IBMLink</li> <li>Passport Advantage</li> <li>DB2 for Linux, UNIX and Windows</li> <li>View DB2 fixes</li> <li>View recommended fixes for DB2</li> </ul> | <ul> <li>Featured download links</li> <li>Cognos Business Intelligence</li> <li>DB2 for Linux, UNIX and Windows</li> <li>FileNet Content Manager</li> <li>Lotus Notes</li> <li>Rational ClearCase Family</li> <li>Tivoli Storage Manager</li> <li>WebSphere Application Server 7.0.0</li> </ul> |
| <ul> <li>Service requests and PMRs</li> <li>Site assistance</li> <li>Go to IBM Support mobile</li> </ul>                                                                                 | <ul> <li>✓ View recommended fixes for DB2</li> <li>→ Search for DB2 for Linux, UNIX and</li> <li>→ Recommended fixes</li> <li>→ Search for recommended fixes</li> </ul>                                                                                                    | (AIX)                                                                                                    |

#### Download fixes and upgrades

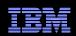

#### Fix Central – Centralized repository for downloadable content ← Return to IBM Support Portal Fix Central Fix Central Supported products Fix Central provides fixes and updates for your system's software, hardware, and operating BladeCenter support Enhancements system. Help Support URL Select the product below. When using the keyboard to navigate the page, use the Alt and down Feedback View BladeCenter arrow keys to navigate the selection lists. products For additional information, click on the following link. Getting started with Fix Central ← Return to IBM Support Porta Select fixes BladeCenter HS22, 7870 (All platforms) Product Group Supported products BladeCenter ¥ Enhancements Select fixes category view Help The following results match your request. Select the fixes you wish to download. Share this download list Product Feedback BladeCenter HS22 ~ . To try a different query, go to the Identify fixes page. · To show superseded fixes, rerun this query to include superseded fixes. Product Change your selection 7870 ¥ + Change your selected Refine results: View results: product Operating system **v** 🕤 All fixes Component 🔽 🕞 All Y Operating system Show fix details | Hide fix details ~ Continue Clear selections All Continue Submit UpdateXpress System Pack Firmware Update ServeRAID · Critical updates Hard Disk Drive · SP Driver · CHIPSET-INF IMM · Systems Management Management Module • UEFI Configuration · Converged Network Adapter Network Utility · Diagnostics · OSA - Device Driver Video Embedded Hypervisor Other · Fibre · SAS UpdateXpress System Pack group: IBM BladeCenter HS22V, BladeCenter HX5, BladeCenter HS22 UpdateXpress System Pack for Windows Mar 2, 2011 2008. Windows 2008 x64. Windows 2003 x64. Windows 2003 ibm\_utl\_uxsp\_phsp03a-3.10\_windows\_32-64 Change History P Readme group: IBM BladeCenter HS22V, BladeCenter HX5, BladeCenter HS22 UpdateXpress System Pack for VMware Mar 2, 2011 ESX 3, VMware ESX 3 x64 ibm\_utl\_uxsp\_phsp03a-3.10\_virtual\_32-64 Change History P Readme group: IBM BladeCenter HS22V, BladeCenter HX5, BladeCenter HS22 UpdateXpress System Pack for SLES 11, Mar 2, 2011 SLES 11 x64 ibm\_utl\_uxsp\_phsp03a-3.10\_sles11\_32-64 Change History P Readme 33

#### IBM Electronic Support – easy, fast, smart

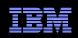

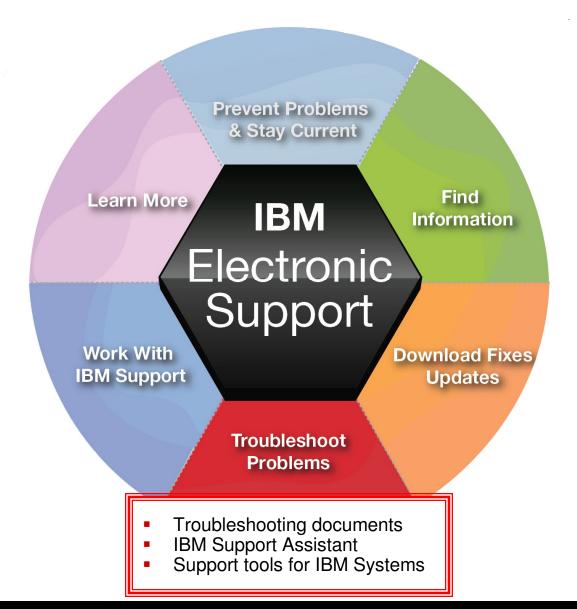

### Troubleshoot problems Support Portal Troubleshooting page

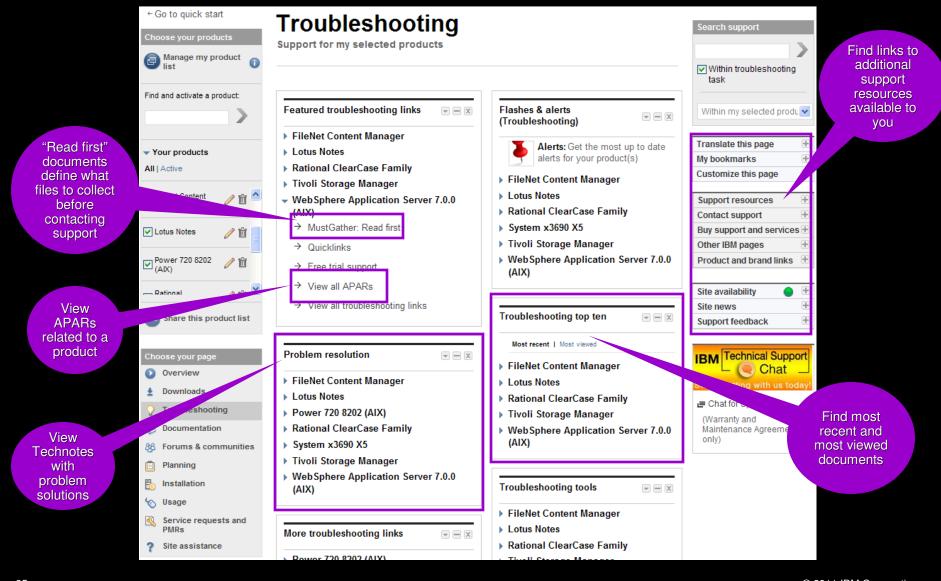

#### Troubleshoot problems

### IBM Support Assistant (ISA) and Diagnostic Tools

Support Resources expandable module

- Complimentary, downloadable, troubleshooting workbench for many software products
- Automates the troubleshooting data collection process to save time!
- Or, use <u>ISA Lite</u>, a downloadable file that also automates troubleshooting data collection for many products
- Use problem determination and analysis tools to review collected data or send files to IBM support
- Review training options on <u>IBM Education</u> <u>Assistant</u>
- See the <u>Quick Start Guide</u> for details

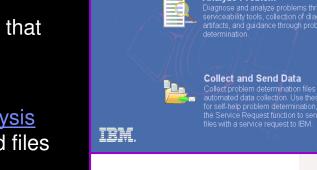

Welcome to IBM Support Assistant

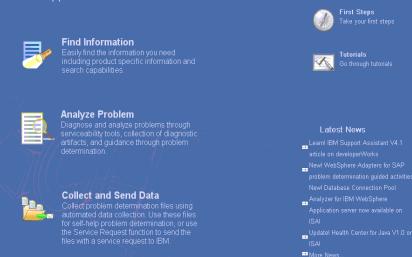

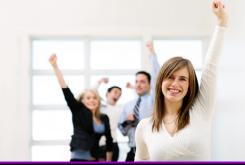

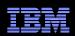

## Troubleshoot problems

## ISA diagnostic tools

- IBM Monitoring and Diagnostic Tools for Java
  - Memory Analyzer offers far more than just finding memory leaks. Use it to analyze Java heap dumps and system dumps
  - Dump Analyzer is a great tool to start troubleshooting a problem. Generate a Java system dump and use Dump Analyzer to start troubleshooting
  - Garbage Collector Memory Visualizer takes raw verbose GC data and creates a report showing problems and tuning suggestions graphically
  - Health Center lets you monitor a running Java application. It can help to optimize system resource usage, improve stability, and identify problems early
- IBM Thread and Monitor Dump Analyzer for Java automates the analysis process and makes it easy to interpret the data
- Trace and Request Analyzer tool reads Web server plug-in traces and WebSphere Application Server traces to simplify analysis
- Read about *all* the available diagnostic tools <u>here</u>!

37

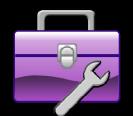

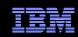

### **Troubleshoot problems**

## IBM Systems diagnostic tools

- IBM Systems Director
- IBM Dynamic System Analysis (DSA)
- Other tools available for various systems
- Learn more about the <u>IBM ToolsCenter</u>.

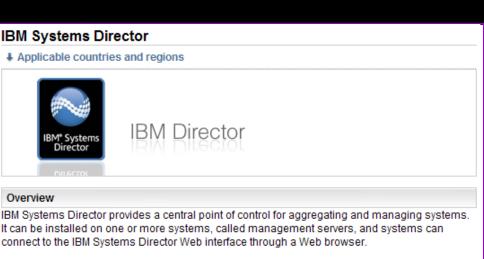

IBM Systems Director 6.2 is available for AIX, Windows, Linux on Power, Linux on x86 and Linux on System z.

#### Current version

IBM Systems Director 6.2

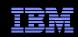

#### IBM Dynamic System Analysis (DSA)

#### Applicable countries and regions

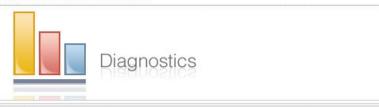

#### Overview

IBM Dynamic System Analysis (DSA) collects and analyzes system information to aid in diagnosing system problems. DSA collects information about the following aspects of a system:

- System configuration
- Installed applications and hot fixes
- · Device drivers and system services
- Network interfaces and settings
- · Performance data and running process details
- Hardware inventory, including PCI information
- Vital product data and firmware information
- SCSI device sense data
- ServeRAID configuration
- · Application, system, security, ServeRAID, and service processor system event logs
- Additionally, DSA creates a merged log that allows users to easily identify cause-andeffect relationships from different log sources in the system.

### IBM Electronic Support – easy, fast, smart

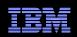

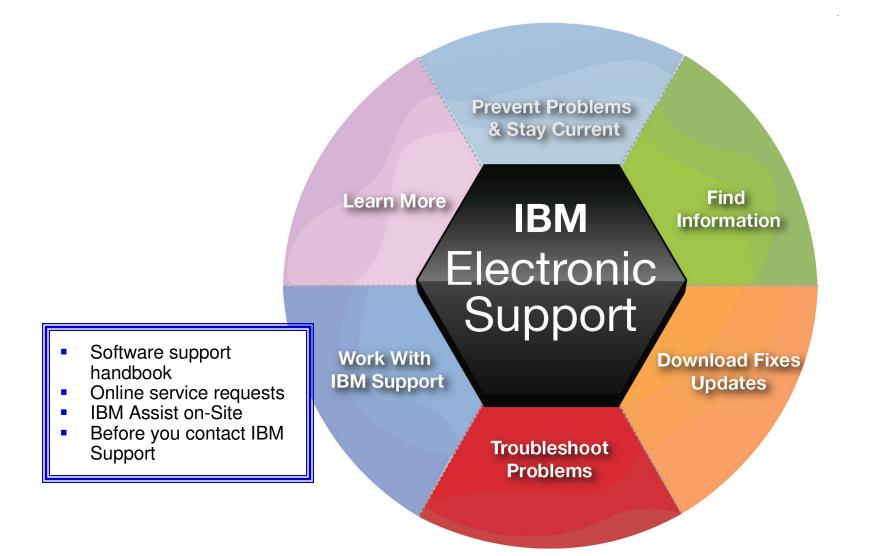

Software Support Handbook Support Resources expandable module

- Consolidated includes support information for software and hardware
- <u>Software Support Handbook</u> displays in easy-to-view format
- Includes electronic support information
- Detailed description of support at IBM and includes support contact information

#### Software Support Handbook

Client self-assist

Overview | Support portfolio | Client Self-Assist tools | Getting IBM support Contacts | Preventing problems | Practices | Acquisitions

IBM has made and continues to make significant investments to provide information, education and tools that assist clients in installing, using and supporting our products and solutions. The information is being organized around tasks to make it easy for you to find information, when you need it. It is a good idea to review what is available and to refer back to it frequently. It is also the best place to start when you are having problems with IBM products or solutions.

|                   |                                                                                                    | * PD                                                                                        |  |
|-------------------|----------------------------------------------------------------------------------------------------|---------------------------------------------------------------------------------------------|--|
| General IBM suppo | Acronyms A-Z                                                                                                    |                                                                                             |  |
| 0verview          | Support & downloads<br>Your technical resource gateway. You can search, use the product<br>selector, or navigate using the support task menu to find the<br>information you need.                                               | Abbreviations, acronyms and<br>other terms often used in the<br>course of solving problems. |  |
|                   |                                                                                                    | Additional references                                                                       |  |
| Downloads         | Support & downloads: Download<br>Use our download search page to find and download items for IBM<br>systems and software products, including updates, defect reports,<br>utilities and device drivers for your IBM products.    | Appendix A     Additional support offerings     Appendix B                                  |  |
| Troubleshooting   | Support & downloads: Troubleshoot<br>The troubleshoot page contains resources to help you diagnose and<br>resolve any issues with your IBM systems and software products.                                                       | Site Technical Contact<br>information for Passport<br>Advantage                             |  |
| Searches          | Support & downloads: Search<br>Use the search page to find information about IBM systems, software<br>and services products. You can focus your search and limit results to<br>specific content types, products or date ranges. |                                                                                             |  |
| Documentation     | Support & downloads: Documentation<br>Browse our library to find information about IBM systems, software and<br>services products, and find answers to your questions.                                                          |                                                                                             |  |
| Community         | Support & downloads: Forums & Communities<br>Connect with IBM product users or check out new ideas and solutions<br>from developers.                                                                                            |                                                                                             |  |

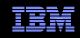

Support terms

**IBM** 

Test fix EMEA Fix PackmEA

#### **Online Service Request tool** Service Request module on Service Request page

- Consolidated online problem management for clients with valid software and networking support contracts
- Customizable user profile stores:
  - Basic contact information
  - Selected products and components
- Click Open a service request to access all options

**v** 

- New Service Requests pre-populated with profile entries
- Open, update and track Service Requests
- Attach troubleshooting files to service requests
- Monitor service request activity with customized reports

| ← Go to quick start               | Service requests and PMRs                                                                        | Search support                                          | _    |
|-----------------------------------|--------------------------------------------------------------------------------------------------|---------------------------------------------------------|------|
| Choose your products              | Support for my selected products                                                                 | Scuren support                                          |      |
| Manage my product                 |                                                                                                  |                                                         | 2    |
| - list                            |                                                                                                  | Within my selected prod                                 | u 🕶  |
| Find and activate a product:      | IBM Service Request for software                                                                 |                                                         |      |
|                                   | → Open a new software service request                                                            | Translate this page                                     | +    |
|                                   | → View draft service requests                                                                    | My bookmarks                                            | +    |
|                                   |                                                                                                  | Customize this page                                     | +    |
| <ul> <li>Your products</li> </ul> |                                                                                                  | 0                                                       | +    |
| All   Active                      | <ul> <li>Search for service requests</li> </ul>                                                  | Support resources                                       | +    |
|                                   | Completed fields will be used as filter criteria; blank fields will not be used.                 | Contact support                                         |      |
| <u>^</u>                          | Customer number : * Status: Open                                                                 | Buy support and service                                 | •S + |
| FileNet Content / manager         |                                                                                                  | Other IBM pages                                         |      |
|                                   |                                                                                                  | Product and brand links                                 | +    |
| 🔽 Lotus Notes 🥢 👘 📒               |                                                                                                  |                                                         |      |
|                                   |                                                                                                  | Site availability                                       |      |
| Power 720 8202 / 🗇                | Keyword(s):                                                                                      | Site news                                               | +    |
| (AIX)                             | Service request                                                                                  | Support feedback                                        | -    |
| Share this product list           | Search Clear search                                                                              | IBM Technical Supp<br>Chat<br>Start chatting with us to |      |
| Choose your page                  | My service requests                                                                              | Chat for System x                                       |      |
| Overview                          | <ul> <li>Use the filter to display a list of service requests for a selected product.</li> </ul> | (Warranty and                                           |      |
| 2 Downloads                       | - Select the service request number link to view or modify it.                                   | Maintenance Agreemen<br>only)                           | t    |
| Troubleshooting                   |                                                                                                  |                                                         |      |
| Socumentation                     | Filter by products: 0 All                                                                        |                                                         |      |
| 88 Forums & communities           | 1-20 of 40 results   Next → Results per page: 20   50   100                                      |                                                         |      |
| Planning                          |                                                                                                  |                                                         |      |
| b Installation                    | Service Sev.                                                                                     |                                                         |      |
| 🏀 Usage                           | number 🜩                                                                                         |                                                         |      |
| Service requests and<br>PMRs      | _                                                                                                |                                                         |      |
| ? Site assistance                 |                                                                                                  |                                                         |      |

#### Support Portal Service Request page

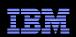

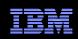

### Assistance with the Service Request tool Service Request help module on Service Request page

- Help is available through the Service Request assistance link in the SR help module
- Use the Customer Assistance form link in the SR help module to obtain support assistance for the Service Request tool
- Service Request training videos available on YouTube:
  - Registering
  - <u>Accessing</u>
  - <u>Navigating</u>

## **Electronic Service Call**

#### Service Request module on Service Request page

Set my preferences

Select target country/region

Place a request

Support

Sign out

View my requests Online help

Extended functions

- Place and monitor hardware service requests electronically
- Reduce the time spent in voice communication
- Place a service request
- Monitor status
- Cancel a request
- Provide additional information needed to resolve your problem

#### Electronic Service Call Electronic Service Call

ESC-

#### IBMid: jraisig@us.ibm.com Current target country: United States/Canada

The Electronic Service Call application (ESC+) gives IBM customers the ability to place and monitor only hardware service requests electronically. This website will benefit you by reducing the time spent in voice communication with IBM placing service requests, monitoring status, canceling a service request, or providing additional information.

If you are interested in obtaining or learning more about the extended functions of ESC+, select 'Extended functions' on the navigation bar.

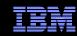

## **Technical Support Chat**

44

- Technical Support chat provides another way to interact with IBM Support.
- Easily share long commands and messages for review by support personnel.
- Available for clients who are entitled to receive support for certain products.

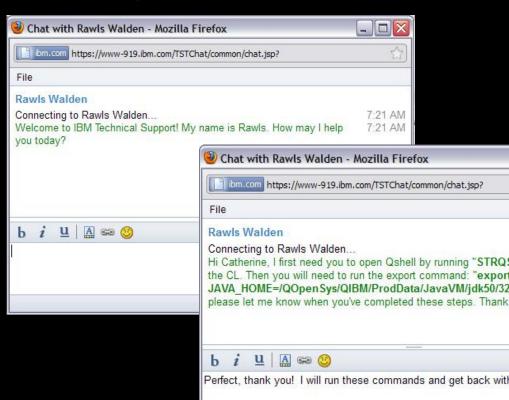

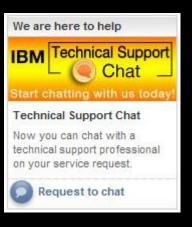

|       | File                                                                                                    |          |
|-------|----------------------------------------------------------------------------------------------------|----------|
|       | Rawls Walden                                                                                                    |          |
|       |                                                                                                    | 7:01 AM  |
|       | Connecting to Rawls Walden<br>Hi Frank, how may I help you?                                                                                       | 7:01 AM  |
|       |                                                                                                    | 7.01 AIV |
|       | Frank C                                                                                                    |          |
|       | Hi, I am in a meeting, but let's work this problem via chat in parallel.                                                                          | 7:01 AM  |
|       | Rawls Walden                                                                                                    |          |
|       |                                                                                                    | 7.00 41  |
|       | Sure, if we need to continue tomorrow we can meet in a technical support<br>chat or we can arrange for a phone call before we conclude this chat. | (102 AIV |
| from  | chat of we can alrange for a priorie can before we conclude this chat.                                                                            |          |
| rom   |                                                                                                    |          |
|       | b i u 🖾 📾 🥴                                                                                                    |          |
|       |                                                                                                    |          |
|       |                                                                                                    |          |
|       |                                                                                                    |          |
|       |                                                                                                    |          |
| 1<br> |                                                                                                    |          |
|       |                                                                                                    |          |
| J!    | therine                                                                                                    |          |

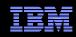

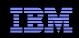

### IBM Assist On-site

http://www-01.ibm.com/support/assistonsite/

- Helps streamline problem resolution efforts
- Remote control technology through Internet
- IBM Support views or shares control of client's workstation
- Provides visual communication to help speed time to resolution
- Secure, encrypted session initiated by IBM support
- Client is 'invited' to use tool and obtains a 7-digit random key to initiate encrypted session
- Client accepts and runs a small 500-kb plug-in with Internet browser and only requires an outbound port
- No software to install and once session is terminated (by client or IBM support), the Assist On-site utility deletes itself
- For details: <u>http://ibm.com/software/support/assistonsite</u> or read the <u>Technote</u>
- WSTE webcast replay: <u>http://ibm.com/support/docview.wss?uid=swg27018055</u>

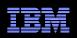

## What you need to include

Your IBM customer number

Define the problem – be specific

Define business impact this issue is causing

Assign severity

Gather background information – provide all relevant information

What level of software was / is running?

What operating system version? Have patches been installed?

Has this happened before? Is it repeatable?

What, if anything, recently changed in the environment?

Consult MustGather Document, if available, to know which files to gather dumps, traces, or use IBM Support Assistant automated collector tools to save time

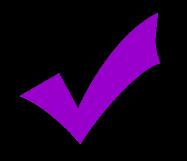

## Work with IBM Support Setting Severity Levels

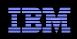

|   | Business Impact                                                                                            | zSeries (S/390)<br>Response Goal       | Other Platforms<br>Response Goal |
|---|----------------------------------------------------------------------------------------------------|----------------------------------------|----------------------------------|
| 1 | Critical business impact – this condition requires an immediate solution                                   | Within 2 hours                         | Within 2 hours                   |
| 2 | Significant business impact – program is usable but severely limited                                       | Within 4 business hours                | Within 2 business hours          |
| 3 | <u>Some business impact</u> –<br>program is usable but less significant<br>features impacted               | By the end of the next<br>business day | Within 2 business hours          |
| 4 | <u>Minimal business impact</u> –<br>problem causes little impact or a reasonable<br>workaround is in place | By the end of the next<br>business day | Within 2 business hours          |

Business hours are from 8:00 AM to 5:00 PM local time for the geographic area assigned in the support contract. Severity 1 Issues will be worked 7 days a week / 24 hours a day jointly with clients.

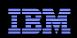

## **Escalation options**

- 1. Raise the severity level of the Service Request, explain if the business impact has changed, and indicate system down if that is the case
- 2. During off-shift hours, call the local contact telephone number and ask for the duty programmer
  - In the US: Call 1-800-IBM-SERV even if you opened the Service Request online
  - Worldwide contacts: <u>http://www.ibm.com/planetwide/</u>
- 3. If you do not get results from the duty programmer, call back and ask for the duty manager
- 4. If you are still not satisfied, contact the IBM account team to request a complaint or request a higher level "Critical Situation" if:
  - Multiple Service Requests or multiple products are involved
  - There appears to be a lack of coordination from product support teams
  - You can actively participate in the increased meetings, email and telephone calls

### IBM Electronic Support – easy, fast, smart

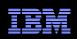

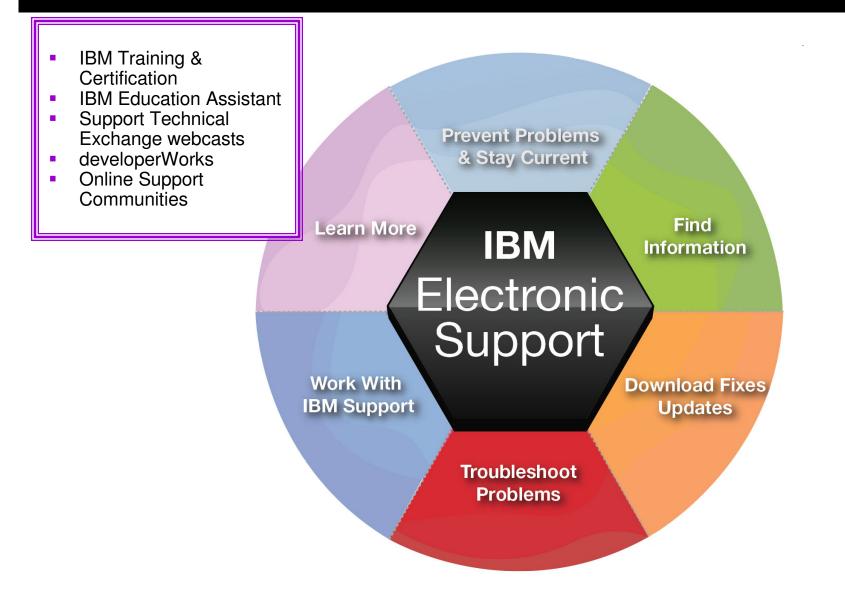

#### IBM Education Assistant Training module on Support home page

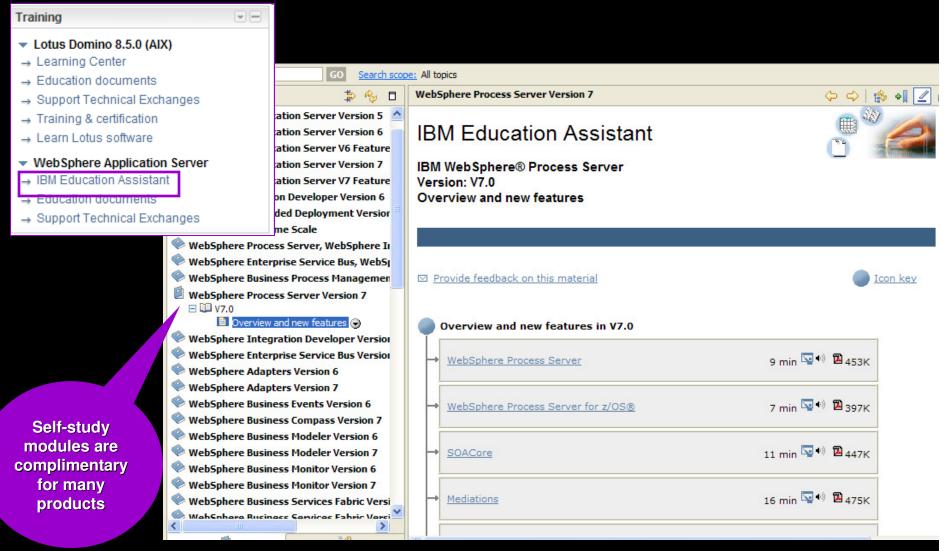

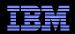

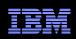

# IBM Software Training & Certification

Featured usage links module on Usage page

- Click Training to find the training you need for your software products
- Product education is key to successful project deployments
- IBM Education offers worldwide classes in over 55 countries
- Hundreds of courses in over two dozen curriculum areas
- Certification preparation and testing to improve expertise

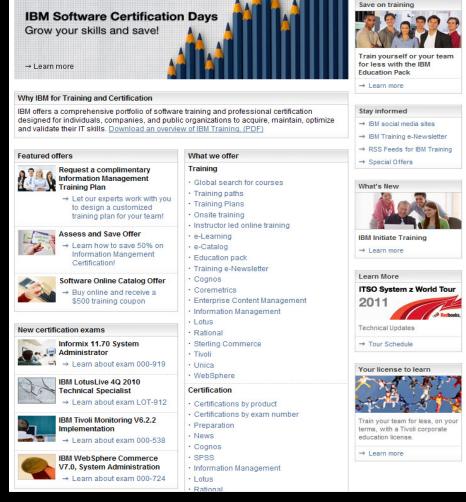

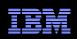

#### Software Support Technical Exchange Webcasts Featured Links module on Support home page

- Lotus<sup>®</sup>, Tivoli<sup>®</sup> and WebSphere<sup>®</sup> deliver complimentary Support Technical Exchange webcasts with technical information on a broad range of products and topics
- Scheduled weekly, with charts and MP3 files posted for replay
- Delivered by subject matter experts from Support, Development and Services
- Support Technical Exchange pages include information on upcoming and previous webcasts

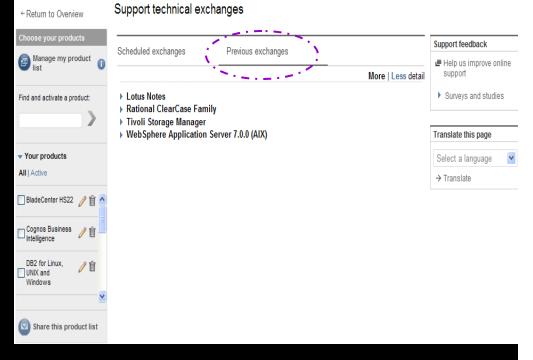

## IBM developerWorks

#### Other IBM pages expandable module

- In-depth technical information for developers and administrators
- New technology introductions
- Technical tutorials and training

XMI

- Downloads
- Communities and forums
- Events

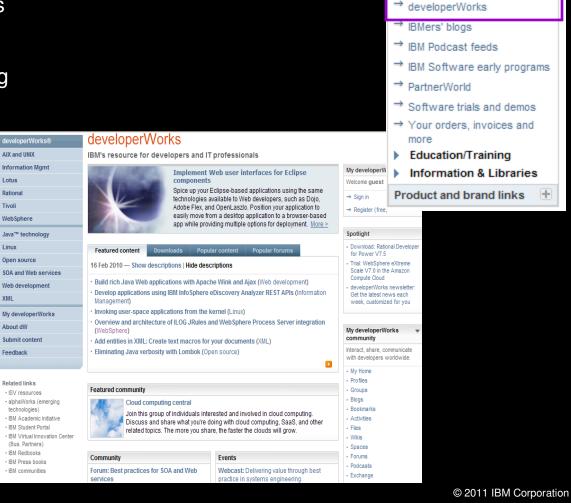

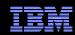

+

+

H+

Support resources

Buy support and services

Contact support

Other IBM pages

alphaWorks

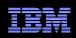

## **Online Support Communities**

Forums & communities page

| ← Go to quick start<br>Choose your products<br>ⓐ Manage my product<br>ist                                                                                                    | Forums & communities<br>Support for my selected products                                                                                                    | Search support                                                                                                    |
|----------------------------------------------------------------------------------------------------|----------------------------------------------------------------------------------------------------|----------------------------------------------------------------------------------------------------|
| Find<br>forums,<br>blogs, and<br>wikis<br>DB2 for Linux,<br>UNIX and<br>Windows                                                                                                    | Forums       Community resources         > Lotus Notes          > Rational ClearCase Family       > developerWorks         > ClearCase & MultiSite Forum       > ECM Community         > Rational RFE Community       > Performance Perspectives         > Follow PartnerWorld on Twitter       > IBM System x Support Forum $\bigcirc$ Follow System x Support on Twitter       > AlX community forums and wikis         > Web Sphere Application Server 7.0.0       > Rational ClearCase Family                      | ★ Translate this page          My bookmarks       Access         Customize this page       Access         Customize this page       and social         Contact support       networking         Buy support and services       Other IBM pages         Other IBM pages       +         Site availability       +         Site news       +         Support feedback       + |
| <ul> <li>✓ Share this product list</li> <li>✓ Choose your page</li> <li>✓ Overview</li> <li>± Downloads</li> <li>✓ Troubleshooting</li> <li>✓ Documentation</li> <li>✓ Forums &amp; communities</li> <li>✓ Planning</li> <li>✓ Installation</li> <li>✓ Usage</li> <li>✓ Service requests and PMRs</li> <li>✓ Site assistance</li> </ul> | <ul> <li>(AIX)</li> <li>Blogs and wikis ♥ ■ ♥</li> <li>Lotus Notes</li> <li>Rational ClearCase Family</li> <li>Tivoli Storage Manager</li> <li>Tivoli Storage Manager</li> <li>Tivoli Storage Manager Wiki</li> <li>WebSphere Application Server 7.0.0<br/>(AIX)</li> <li>Events</li> <li>Quicklinks</li> <li>The Support Authority: Technical Library</li> <li>User groups ♥ ■</li> <li>FileNet Content Manager</li> <li>Lotus Notes</li> <li>Rational ClearCase Family</li> <li>Kational ClearCase Family</li> </ul> | Chat J<br>Start chatting with us tod<br>Chat J<br>Start chatting with us tod<br>Chat for System x<br>(Warranty and<br>Maintenance Agr<br>only)<br>Connect with<br>user groups                                                                                                    |

#### IBM Electronic Support – easy, fast, smart

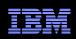

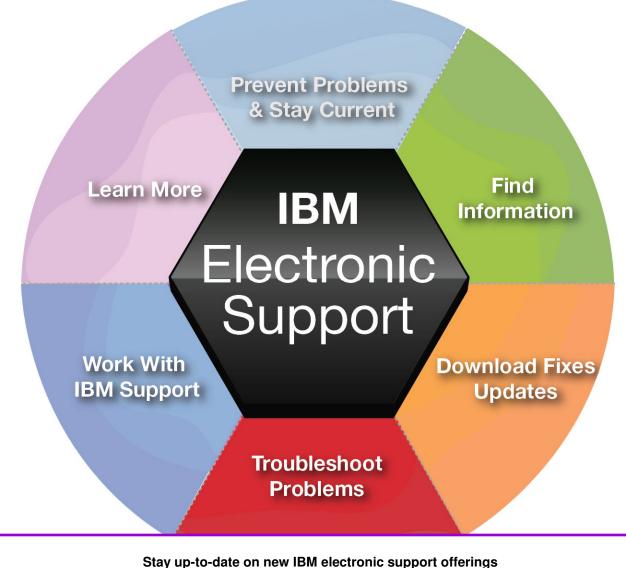

Follow us on <u>Twitter</u>, <u>YouTube</u> and the <u>IBM Electronic Support blog</u>.

© 2011 IBM Corporation

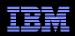

### Electronic support document descriptions

- Module IBM Support Portal module with content focused on selected products, navigation task and topic
- Technotes Often describe resolved problems that are of interest to the support community. They include a problem description and its resolution
- Flashes Important product information, which could include problem avoidance information
- News Product information to keep you up to date
- Downloads Interim fixes or fix packs available until the next version release
- APARs (Authorized Program Analysis Report) documents a fix that is in process or has been created and released
- Fix lists Distributed Fix lists summarize the APARs in each Fix Pack
- Recommended fixes comprehensive list of recommended, generally available (GA) current fix packs, cumulative fixes and tools, by release
- MustGather/Read first aid in problem determination by explaining what information needs to be gathered based on the problem symptoms. IBM Support Assistant offers an automated alternative - collector tools are available for many products
- Detailed system requirements identify the supported releases of a product from which you can select specific detailed hardware and software requirements

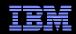

#### © Copyright IBM Corporation 2011

IBM Route 100 Somers, NY 10589 U.S.A.

Published in the United States of America 06-2011 All Rights Reserved

IBM, the IBM logo, ibm.com, developerWorks, IBMLink, Domino, Information Management, FileNet, Lotus, Notes, Rational, Tivoli, WebSphere and z/OS are trademarks or registered trademarks of International Business Machines Corporation in the United States, other countries, or both. These and other IBM trademarked terms are marked on their first occurrence in this information with the appropriate symbol (® or ™), indicating US registered or common law trademarks owned by IBM at the time this information was published. Such trademarks may also be registered or common law trademarks in other countries. A current list of IBM trademarks is available on the web at http://www.ibm.com/legal/copytrade.shtml.

Other product, company or service names may be trademarks or service marks of others.

Java and all Java-based trademarks and logos are trademarks of Sun Microsystems, Inc. in the United States, other countries, or both.

References in this publication to IBM products or services do not imply IBM intends to make them available in all countries.

#### **Related links:**

IBM Software Subscription and Support Machine Warranties and Licenses IBM Electronic Support page Electronic Support tool videos on YouTube IBM Electronic Support blog Follow us on Twitter